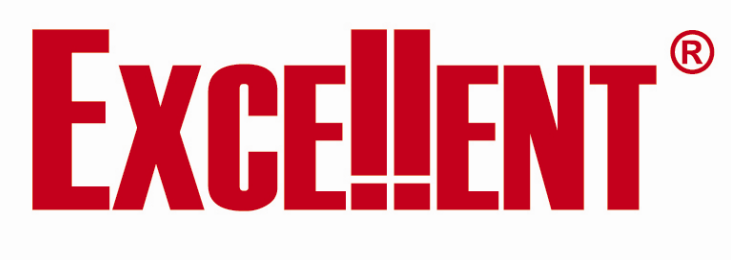

# **GSM-пейджер**

#### **ИОбщее описание**

GSM-пейджер предназначен для передачи сообщений охранной системы Excellent на мобильные или стационарные телефоны, а также для управления охранной системой по телефону. GSM-пейджер представляет собой многопроцессорное устройство для передачи звуковых и текстовых (SMS) сообщений в сети стандарта GSM 900/1800. GSM-пейджер устанавливается в автомобиле и подключается к охранной системе Excellent.

## **Информационные и тревожные сообщения**

GSM-пейджер способен передавать информацию о следующих событиях (голосом или с помощью SMSсообщений).

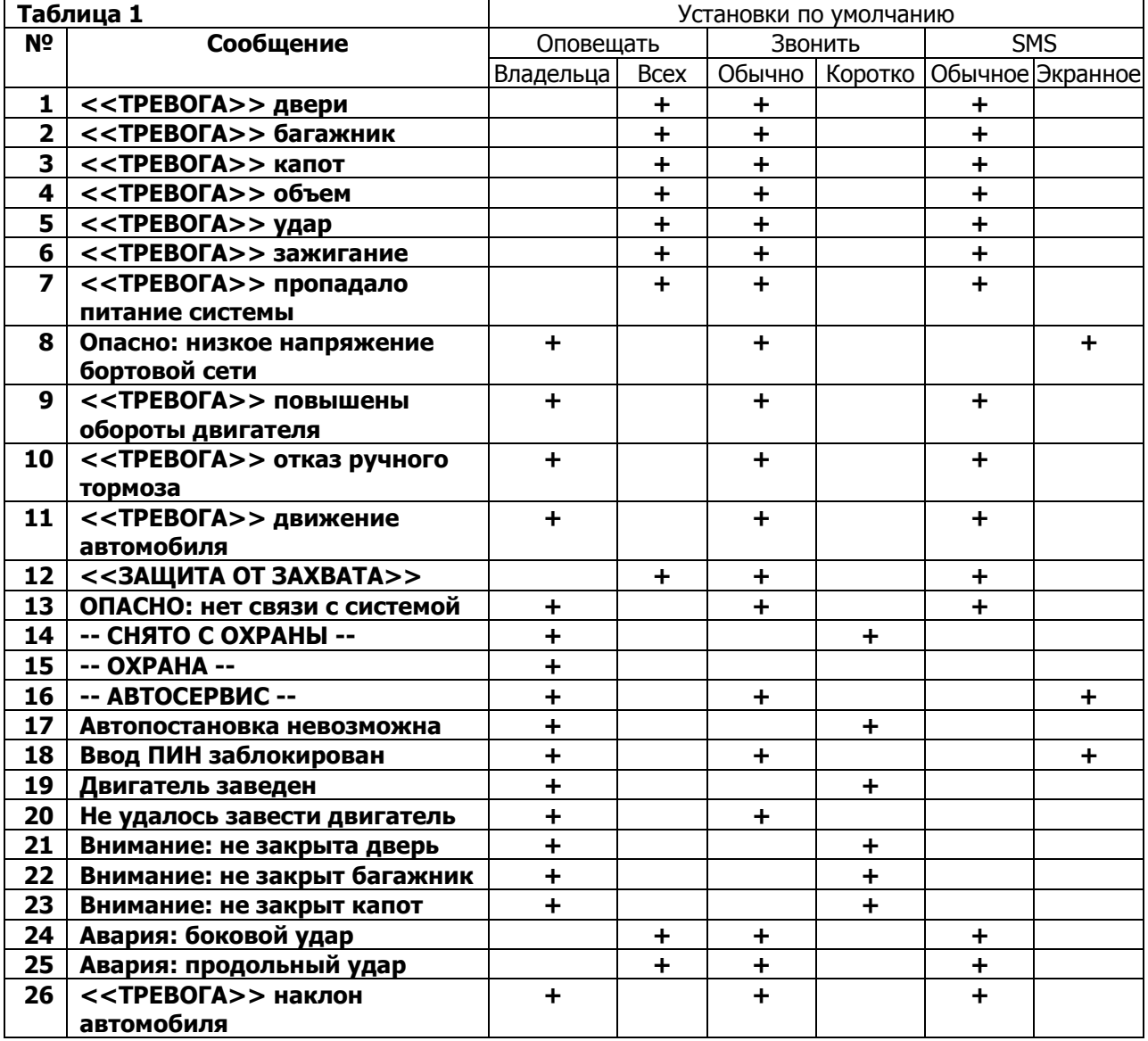

## **<sup>2</sup> Описание сообщений**

Первые 7 сообщений являются тревожными. GSM-пейджер будет информировать о них в тех случаях, если система Excellent перешла в тревогу: в режиме "Охрана" открывалась **дверь**, **багажник**, **капот**, сработала зона тревоги микроволнового датчика (**объем**), зона тревоги датчика **удара**, было включено **зажигание**,

система перешла в тревогу из-за просадки напряжения питания или при воздействии электрошока (**пропадало питание**).

Сообщение 8 (**низкое напряжение бортовой сети**) возникает только в режиме "Охрана", если GSMпейджер обнаружил, что автомобильный аккумулятор разрядился ниже установленного предела (задается при установке), что может быть при длительной стоянке.

Сообщения с 9 по 11 возникают в случае проникновения в автомобиль с работающим двигателем (дистанционный запуск) и попытки начать поездку. Система Excellent заглушит двигатель, а GSM-пейджер передаст причину: была попытка нажать на акселератор (**повышены обороты двигателя**), рычаг КПП выведен из положения PARK (**отказ ручного тормоза**) или появились импульсы на входе спидометра (**движение автомобиля**).

Сообщение 12 говорит о том, что система перешла в режим **защита от захвата** (более подробно см. Руководство пользователя).

Сообщение 13 (**нет связи с системой**) информирует, что GSM-пейджер потерял возможность управлять главным модулем системы Excellent, что может возникнуть при повреждении шины обмена данных системы Excellent.

Сообщения с 14 по 16 являются информационными. Их передачу можно подключить в случае, если Вы всегда хотите знать обо всех подробностях эксплуатации Вашего автомобиля (например, автомобиль передан другому лицу).

Сообщение 17 (**автопостановка невозможна**) будет передано, если автопостановка действительно невозможна: сигнал метки отсутствует, датчики (шок-сенсор и микроволновый) системы Excellent не могут обнаружить владельца в близи автомобиля, но дверь или багажник автомобиля остались открытыми. Сообщение 18 (**ввод ПИН заблокирован**) посылается после того, как три раза был неправильно введен код доступа при звонке на GSM-пейджер (ДТМФ) или GSM-пейджер получил три сообщения с неверным кодам доступа (СМС). Это может означать попытку его подбора, поэтому с этого момента управление GSMпейджером будет возможно только с телефонов, для которых установлена функция "Разрешение свободного доступа". Доступ со всех других телефонов будет заблокирован до снятия автомобиля с охраны. Сообщения 19 и 20 информируют об удачно (**двигатель заведен**) или неудачно (**не удалось завести двигатель**) завершенных попытках дистанционного запуска.

Сообщения с 21 по 23 возникают, если после постановки в охрану система определила, что не закрыты **дверь**, **багажник** или **капот**.

## **Порядок оповещения**

При возникновении события GSM-пейджер формирует текст SMS-сообщения, список адресатов и порядок дозвона в соответствии с настройками. Настройки делаются при установке GSM-пейджера и могут быть в дальнейшем изменены с телефона. Сначала пейджер сообщает о последнем событии, потом о самом важном из предыдущих.

В первую очередь рассылается текстовое сообщение. Оно может быть отправлено только тем абонентам, для которых "Разрешено оповещение SMS". SMS-сообщение будет сформировано, если для данного события указано, что его надо "Передавать как SMS". Сообщение будет отослано всем разрешенным абонентам (если установлена функция "Оповещать всех"), или только владельцу (при выборе функции "Оповещать только владельца"). Иначе говоря,

SMS будет послано владельцу, если:

- 1. Для данного сообщения установлена функция "Передавать как SMS"
- 2. Для данного сообщения указана любая функция: "Оповещать только владельца" или "Оповещать всех"
- 3. Для телефона владельца задана функция "SMS"

SMS будет послано второму и (или) третьему абоненту, если:

- 1. Для данного сообщения установлена функция "Передавать как SMS"
- 2. Для данного сообщения указана функция "Оповещать всех"
- 3. Для телефона абонента задана функция "SMS"

После этого GSM-пейджер переходит в режим дозвона. Звонки будут тем абонентам, для которых "Разрешено оповещение звонком", если для данного события указано, что надо "Звонить". Звонки будут сделаны всем разрешенным абонентам (если указана функция "Оповещать всех"), или только владельцу (при выборе функции "Оповещать только владельца"). Иными словами, звонки будут сделаны владельцу, если:

- 1. Для данного сообщения установлена функция "Звонить"
	- 2. Для данного сообщения указана любая функция: "Оповещать только владельца" или "Оповещать всех"
	- 3. Для телефона владельца задана функция "Звонить"

Звонки будут сделаны второму и (или) третьему абоненту, если:

- 1. Для данного сообщения установлена функция "Звонить"
- 2. Для данного сообщения указана функция "Оповещать всех"
- 3. Для телефона абонента задана функция "Звонить"

Первоначально производится попытка дозвона до телефона владельца. Прием звонка владельцем прекращает дозвон до остальных абонентов. Отмена (сброс) входящего звонка владельцем или не снятие трубки (для коротких звонков) считается успешным приемом и также прекращает дозвон. Это позволяет в очевидных случаях отказаться от телефонного звонка и сэкономить средства на СИМ карте GSM-пейджера. Если телефон занят, делается еще две попытки дозвониться до него.

Если владелец не отвечает, GSM-пейджер пытается аналогичным образом дозвониться до второго, а потом до третьего абонента. Прием вторым или третьим абонентом звонка не отменяет дозвона до другого абонента, или до владельца. Отмена (сброс) входящего звонка абонентом считается успешным приемом и дозвон до него прекращается. После этого GSM-пейджер переходит на новый круг дозвона. Всего таких циклов дозвона до каждого из абонентов - пять.

Кратко подводя итоги, цикл дозвона до владельца заканчивается, если:

- 1. На одном из этапов звонок принят владельцем;
- 2. 5 раз владелец не ответил на звонок;
- 3. 15 раз телефон владельца оказался занят.

Цикл дозвона до второго или третьего абонента заканчивается, если:

- 1. На одном из этапов звонок принят данным абонентом;
- 2. На одном из этапов звонок принят владельцем;
- 3. 5 раз абонент не ответил на звонок;
- 4. 15 раз телефон данного абонента оказался занят.

#### **Управление при помощи голосового меню**

Управление GSM-пейджером осуществляется в режиме тонового набора (как в сотовых телефонах). Если Вы пользуетесь обычным телефоном, переведите его в тональный режим. Для надежного распознавания тональных сигналов мы рекомендуем Вам удерживать каждую кнопку при нажатии чуть дольше обычного и нажимать кнопки с паузой около секунды.

Любой диалог с GSM-пейджером начинается с голосового оповещения об установленном режиме (например, "Режим охрана") или с предупреждающего сообщения (например, "Внимание, не закрыт капот"). После прослушивания голосового сообщения можно непосредственно перейти к выбору пункта Главного меню (если ввод персонального кода доступа не требуется), или предварительно ввести его, следуя инструкциям. Главное меню системы состоит из 4-х пунктов:

- o **Команды** (для их непосредственного выполнения)
- o **Запуск** (двигателя)
- o **Телефоны** (изменение номеров, условий оповещения и доступа)
- o **Настройки** (изменение кода доступа, служебные функции)

Выбрав любой из пунктов, Вы попадаете в соответствующее подменю.

Для выхода в предыдущее меню нажимайте звездочку **\***.

Полное дерево меню выглядит следующим образом:

Пояснения к таблице (SMS-команды).

**KKKK** – четыре цифры кода доступа, уже установленного в системе;

**Z** – номер особой команды

**NNNNNNNNNNN** – номера телефонов в международном формате, одиннадцать цифр;

**PPPP** – четыре цифры нового кода доступа, замещающего старый код **KKKK** установленный в системе.

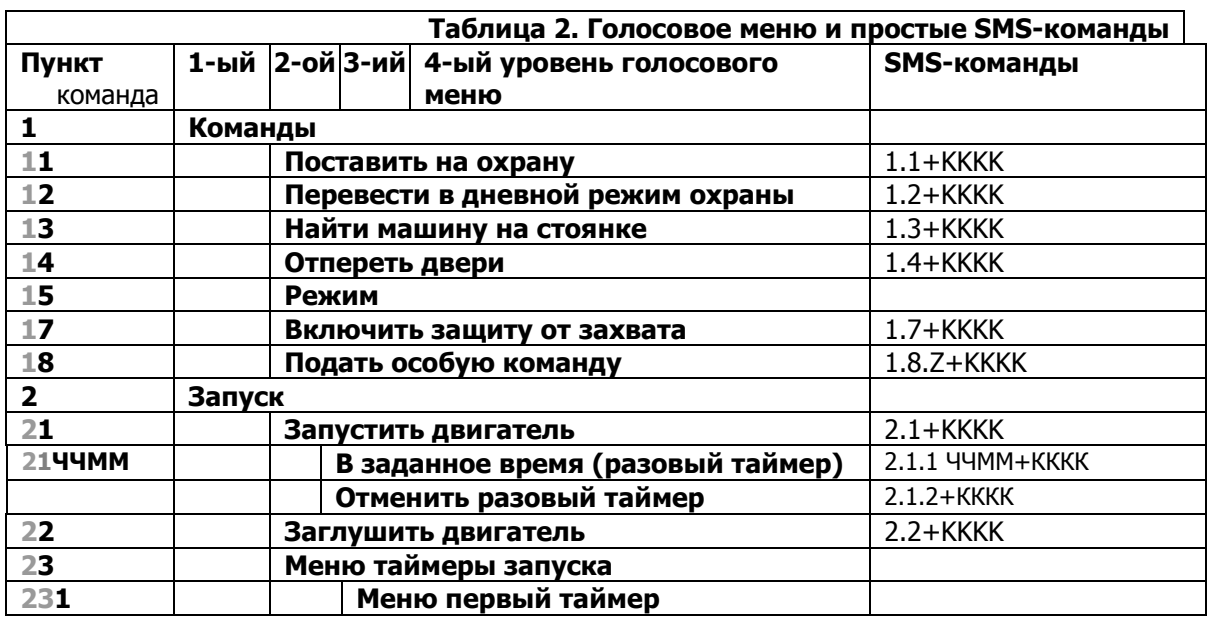

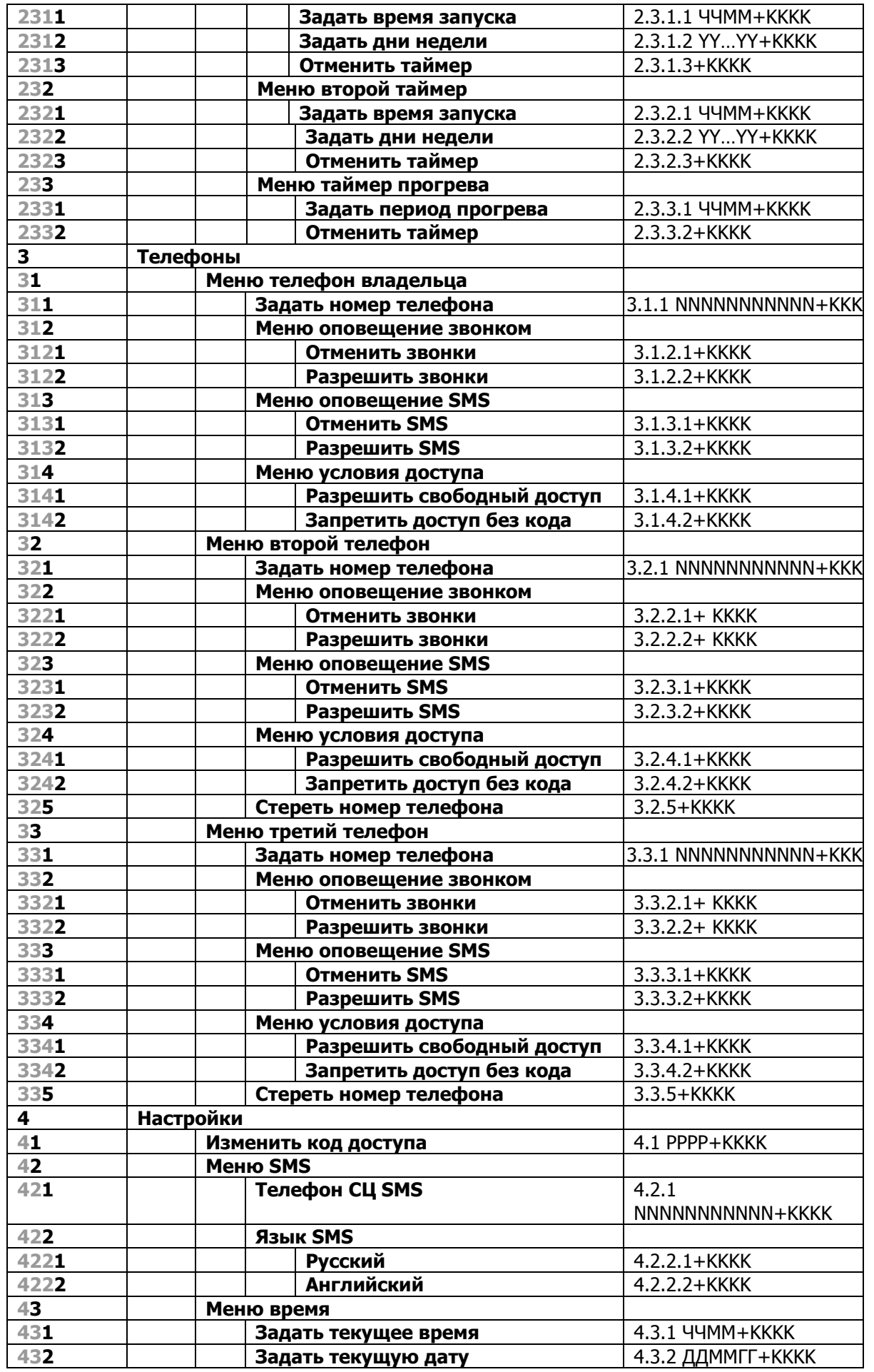

## **Описание команд меню**

Номера команд приводятся так, как если бы они каждый раз набирались из главного меню, например, чтобы подать команду **12** нужно нажать **1** (Вы окажетесь в меню "Команды"), а затем **2** (будет выполнена команда "перевести в дневной режим охраны"). Тем самым, **черным** шрифтом указаны те цифры, которые надо нажать для перехода в следующее субменю или выполнения команды, а **серым** шрифтом – уже набранные цифры, которые ранее были нажаты для попадания в данный уровень голосового меню. **1 Команды** 

- **11** (**поставить на охрану**) переводит систему в режим "Охрана" или "Охрана с работающим двигателем" в зависимости от положения ключа в замке зажигания (Off/Ign). Если режим "Охрана" уже установлен, то эта команда позволит Вам заблокировать двери (например, если они были разблокированы командой 14). В режиме "Тревога" команда прекращает текущую тревогу и система переводится в режим "Охрана".
- **12** (**перевести в дневной режим**) при выключенном зажигании переводит систему в режим "Охрана" и отключает датчики системы. Если двигатель работает, то сначала пошлите команду 11, затем 12.
- **13** (**найти машину на стоянке**) кратковременно включает сирену и парковочные огни.
- **14** (**отпереть двери**) отпирает двери охраняемого автомобиля, не отменяя режима "Охрана". Для снятия автомобиля с охраны воспользуйтесь брелком, меткой или кнопкой ввода ПИН-кода системы Excellent.
- **15** (**запрос состояния)** сообщает о текущих параметрах пейджера по SMS.
- **17** (**включить защиту от захвата**) переводит систему в режим "Противоугонный режим" ("Защита от захвата" или "AntiHiJack"). Для отмены этого режима надо ввести ПИН-код системы Excellent (См. Руководство пользователя. Противоугонный режим. Отмена режима).
- **18** (**подать особую команду**) активизирует один из выходов системы Excellent в соответствии с настройками, сделанными установщиком. В данной версии GSM-пейджера можно задать 8 команд (номер команды Z= 1…8).
- **2 Запуск** (для моделей, поддерживающих дистанционный запуск)
- **21** (**запустить двигатель**) подает команду на запуск двигателя.
- **211** (**запустить в заданное время**) Устанавливает разовый таймер запуска. Время запуска задается в виде набора из четырех цифр ЧЧММ (например, 0930 – запустить двигатель в 9 часов 30 минут). Если после нажатий **21** сбросить вызов, двигатель запустится сразу.
- **22** (**заглушить двигатель**) останавливает двигатель автомобиля, если ранее он был запущен дистанционно.
- **23** (**меню таймеры запуска**)\* позволяет перейти в программирование запуска двигателя по таймерам и по интервалам времен.
- **231** (**меню первый таймер**)\* описывает первый из двух таймеров запуска по заданному времени. Данным таймером целесообразно пользоваться, если Вы регулярно совершаете поездку в одно и то же время, и хотите, чтобы к Вашему приходу двигатель и салон прогрелись.
- **2311** (**задать время запуска**)\* описывает, в какое время суток будет работать запуск по первому таймеру. Время запуска задается в виде набора из четырех цифр ЧЧММ (например, 0930 – запустить двигатель в 9 часов 30 минут)
- **2312** (**задать дни недели**)\* задает, по каким дням будет работать первый таймер запуска. Дни запуска задаются в виде цифровой комбинации YY…YY от 1 до 7 цифр, каждая цифра Y соответствует номеру дня в неделе, от 1 (понедельник) до 7 (воскресенье), соответственно. Порядок следования цифр произвольный (например, 12345 или 34215 – запускать двигатель по рабочим дням недели, 76 или 67 – по выходным, 1234567 или 6754321 – по всем дням).
- **2313** (**отменить таймер**)\* отменяет ранее сделанные в пунктах 2311 и 2312 установки для первого таймера
- **232** (**меню второй таймер**)\* описывает второй из двух таймеров запуска по времени. Оба таймера одинаковы и могут работать независимо.
- **2321** (**задать время запуска**)\* аналогично **2311** для второго таймера
- **2322** (**задать дни недели**)\* аналогично **2312** для второго таймера
- **2323** (**отменить таймер**)\* аналогично **2313** для второго таймера
- **233** (**меню таймер прогрева**)\* описывает периодический запуск по истечению заданных интервалов времени. Данным таймером удобно пользоваться, если Вы хотите, чтобы автомобиль периодически прогревался самостоятельно, например, ночью в сильный мороз.
- **2331** (**задать период прогрева**)\* устанавливает, через какие интервалы времени будет периодически запускаться двигатель автомобиля. Время запуска задается в виде набора из четырех цифр ЧЧММ (например, 0415 – запустить через каждые 4 часа и 15 минут). Снятие автомобиля с охраны отменяет действие данного таймера, и для возобновления его работы в течение следующего сеанса охраны его необходимо запрограммировать снова.
- **2332** (**отменить таймер**)\* отменяет ранее сделанные в пункте **2331** установки для таймера периодического прогрева.

## **3 Телефоны**

**31** (**меню телефон владельца)** описывает основные свойства телефона владельца, на который будут

приходить звонки и SMS-сообщения.

- **311** (**задать номер телефона**) предназначено для ввода телефона владельца в международном формате, NNNNNNNNNNN (одиннадцать цифр\*), служебные знаки опускаются. Для России первая цифра 7 (код страны), далее следует код города (например, 495 для Москвы) и номер телефона. Например, московский телефонный номер NNN-NN-NN, который часто записывается как (495)NNN-NNNN или 8(495)NNN-NNNN, в международном формате выглядит как +7(495)NNNNNNN. Соответственно, он должен задаваться как 7495NNNNNNN.
- **312** (**меню оповещение звонком**) разрешает или отменяет тревожные или информационные звонки на номер владельца. Даже если звонки разрешены, GSM-пейджер будет звонить только в тех ситуациях, для которых установлена функция "Звонить" (безотносительно, требуется ли оповещать "только владельца" или "всех абонентов").
- **3121** (**отменить звонки**) запрещает звонки на телефон владельца (например, на период зарубежной поездки)
- **3122** (**разрешить звонки**) допускает, чтобы GSM-пейджер звонил на телефон владельца (по возвращении из-за рубежа)
- **313** (**меню оповещение SMS**) разрешает или отменяет передачу SMS-сообщений на номер владельца. Даже если передача SMS разрешена, GSM-пейджер будет передавать только те сообщения, для которых установлена функция "Передавать как SMS" (безотносительно, требуется ли оповещать "только владельца" или "всех абонентов").
- **3131** (**отменить SMS**) запрещает передачу сообщений на телефон владельца
- **3132** (**разрешить SMS**) допускает, чтобы GSM-пейджер передавал сообщения на телефон владельца
- **314** (**меню условия доступа**) определяет, можно ли с телефона владельца управлять системой и изменять настройки GSM-пейджера без ввода кода доступа.
- **3141** (**разрешить свободный доступ**) позволяет с телефона владельца управлять GSM-пейджером без ввода кода доступа, если тарифный план оператора сети поддерживает определение и передачу номера звонящего.
- **3142** (**запретить доступ без кода доступа**) доступ к главному меню потребует ввода кода доступа. Без ввода кода владелец сможет только принимать тревожные и информационные звонки, получать SMSсообщения, узнавать состояние системы.
- **32** (**меню второй телефон**) описывает основные свойства телефона второго абонента, на который будут приходить звонки и SMS-сообщения.
- **321** (**задать номер телефона**) предназначено для ввода телефона второго абонента в международном формате, NNNNNNNNNNN (одиннадцать цифр\*), аналогично **311**.
- **322** (**меню оповещение звонком**) разрешает или отменяет тревожные или информационные звонки на второй номер телефона. Даже если звонки разрешены, GSM-пейджер будет звонить только в тех ситуациях, для которых предусмотрено "Звонить" и указано, что надо оповещать "всех абонентов".
- **3221** (**отменить звонки**) полностью запрещает звонки на второй телефон.
- **3222** (**разрешить звонки**) допускает, чтобы GSM-пейджер звонил второму абоненту.
- **323** (**меню оповещение SMS**) разрешает или отменяет передачу SMS-сообщений на второй телефон. Даже если передача SMS разрешена, GSM-пейджер будет передавать их только в тех ситуациях, для которых установлена функция "Передавать как SMS" и указано, что надо оповещать "всех абонентов".
- **3231** (**отменить SMS**) запрещает передачу сообщений на второй телефон.
- **3232** (**разрешить SMS**) допускает, чтобы GSM-пейджер передавал сообщения второму абоненту.
- **324** (**меню условия доступа**) определяет, можно ли со второго телефона управлять системой и изменять настройки GSM-пейджера без ввода кода доступа.
- **3241** (**разрешить свободный доступ**) позволяет второму абоненту управлять GSM-пейджером без кода доступа, если оператор сети поддерживает определение и передачу номера.
- **3242** (**запретить доступ без кода**) доступ к управлению GSM-пейджером требует ввода кода доступа. Тем не менее, второй абонент может принимать тревожные и информационные звонки и SMSсообщения, узнать состояние системы.
- **325** (**стереть номер телефона**) позволяет стереть номер второго абонента из памяти GSM-пейджера
- **33** (**меню третий телефон**) описывает основные свойства телефона третьего абонента, на который будут приходить звонки и SMS-сообщения.
- **331** (**задать номер телефона**) предназначено для ввода телефона третьего абонента в международном формате, NNNNNNNNNNN (одиннадцать цифр\*), аналогично **311**.
- **332** (**меню оповещение звонком**) аналогично **322**для третьего телефона.
- **3321** (**отменить звонки**) аналогично **3221** для третьего телефона.
- **3322** (**разрешить звонки**) аналогично **3222** для третьего телефона.
- **333** (**меню оповещение SMS**) аналогично **323** для третьего телефона.
- **3331** (**отменить SMS**) аналогично **3231** для третьего телефона.
- **3332** (**разрешить SMS**) аналогично **3232** для третьего телефона.
- **334** (**меню условия доступа**) аналогично **324** для третьего телефона.
- **3341** (**разрешить свободный доступ**) аналогично **3241** для третьего телефона.

**3342** (**запретить доступ без кода**) аналогично **3242** для третьего телефона.

**335** (**стереть номер телефона**) аналогично **325** для третьего телефона.

**\*Важное замечание.** Установщик может запрограммировать GSM-пейджер так, что для указания номеров телефонов необходимо вводить 12, 13 или 14 цифр (за пределами России).

## **4 Настройки**

- **41** (**изменить код доступа**) позволяет задать новый PPPP код доступа GSM-пейджера в тех случаях, когда старый KKKK стал известен посторонним лицам. Код доступа задается в виде набора из четырех цифр (например, 2345).
- **42** (**телефон СЦ SMS**) предназначено для ввода номера телефона сервисного SMS-центра вашего оператора сети в международном формате, NNNNNNNNNNN (одиннадцать цифр\*\*), служебные знаки опускаются. Например, в большинстве регионов России: для сети MTC номер сервисного центра 79168999100; для сети Билайн 79037011111; для сети Мегафон 79262909090.

**\*\*Важное замечание.** Установщик может запрограммировать GSM-пейджер так, что для SMS-центра необходимо вводить 12, 13 или 14 цифр (за пределами России).

## **Ускоренное управление при помощи голосового меню**

Как уже отмечалось выше, для надежного распознавания тональных сигналов мы рекомендуем Вам удерживать каждую кнопку при нажатии чуть дольше обычного. Тем не менее, если Вы убедились, что тоновые сигналы от Вашего телефона распознаются хорошо, для простых команд можно ускорить реакцию GSM-пейджера, заранее введя требуемую команду (и код доступа) через паузу "**p**", непосредственно в набираемый номер.

Завершать ввод необходимо, набрав необходимое количество символа "**\***" (звездочка).

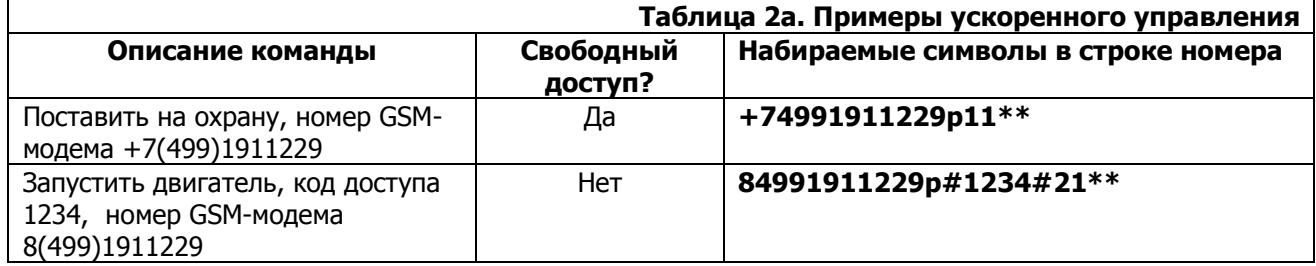

## **Управление при помощи SMS-сообщений**

С помощью SMS-сообщений можно управлять работой системы точно так же, как и через голосовое меню. Номера команд в SMS-сообщениях соответствуют номерам пунктов голосового меню. Однако существуют некоторые ограничения, связанные с форматом SMS-coобщений:

- 1. Длина сообщения не может превышать 40 символов.
- 2. Сообщение может начинаться с текстового комментария, окончанием которого считается символ "**!**" (восклицательный знак). Комментарий можно использовать, если Вы хотите сохранить сообщения в телефоне в виде шаблонов или черновиков для последующей отправки.
- 3. Команда состоит из ее номера (пункт меню) и, если требуется, значения. Значение вводится после обязательного символа " " (пробел).
- 4. В одном сообщении может быть несколько команд, которые разделяются символом "**;**" (точка с запятой)
- 5. Если SMS посылается с телефона, для которого не установлен "свободный доступ", требуется указать код доступа. Он вводится последним, после символа "**+**" (плюс).

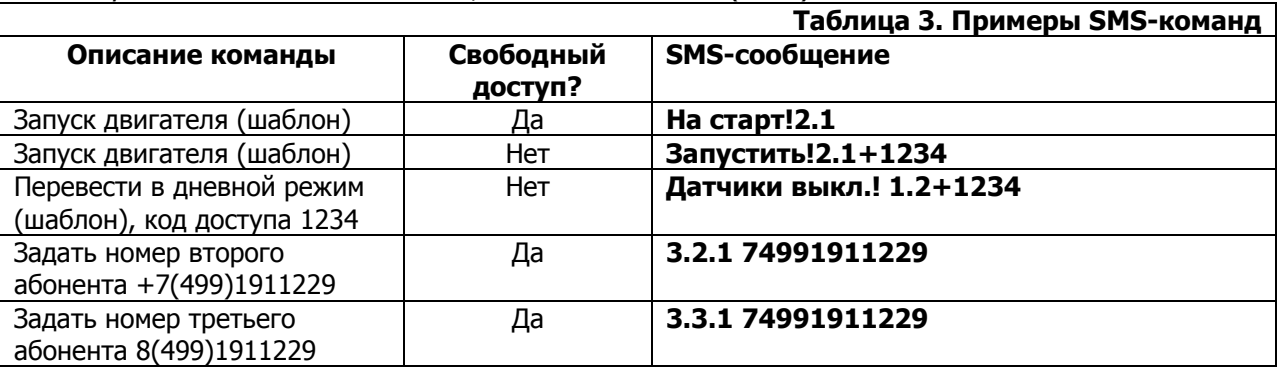

Для Вашего удобства номера соответствующих SMS-команд указаны в правой графе таблицы меню в полном формате. Структура SMS-команд полностью соответствует голосовому меню, за одним исключением: при изменении старого кода доступа KKKK на новый PPPP необходимо обязательно указывать старый пароль: **Новый код! 4.1 PPPP+KKKK**

## **Расширенное управление SMS-сообщениями**

Кроме дублирования функций голосового меню с помощью SMS-сообщений можно изменять настройки при обработке событий. Такие SMS применяются для того, чтобы определить действия системы при наступлении того или иного события. Команды в этих SMS не имеют аналогов в голосовом меню. Формат такой SMS-команды в наиболее общем виде имеет следующий вид: **Комментарий!10.N.C.V+КККК** в упрощенном виде, без комментария и при разрешенном свободном доступе: **10.N.C.V** Разберем формат чуть подробнее:

**10** – признак настройки событий (обязательные цифры для данной команды).

 **N** – номер настраиваемого события (см. Таблицу 1, левая колонка). Этот номер может изменяться от 1 до 23.

 **С** – номер функции в событии. Таких функций всего 6:

**1** – функция "Звонить";

**2** – функция "Передавать как SMS";

**3** – функция "Отображать SMS на экране телефона". Удобна для некоторых моделей телефонов, когда SMS с таким признаком немедленно выводится на экран и нет необходимости открывать полученное SMS-сообщение. Установка этой функции одновременно приводит и к установке функции **2** "Передавать как SMS";

**4** – функция "Оповещать всех абонентов";

**5** – функция "Короткий звонок". Удобна для подтверждения выполнения команд, не требующих немедленной реакции. GSM пейджер звонит и (если трубка не снята) сам прерывает вызов (нет необходимости отменять вызов). Тем самым, трафик не расходуется и деньги со счета не списываются. Установка этой функции одновременно приводит и к установке функции **1** "Звонить".

**6** – функция "Звонить только абонентам".

 **V** – что именно надо сделать с описанной в SMS-команде функцией:

**1** – выключить;

**2** – включить.

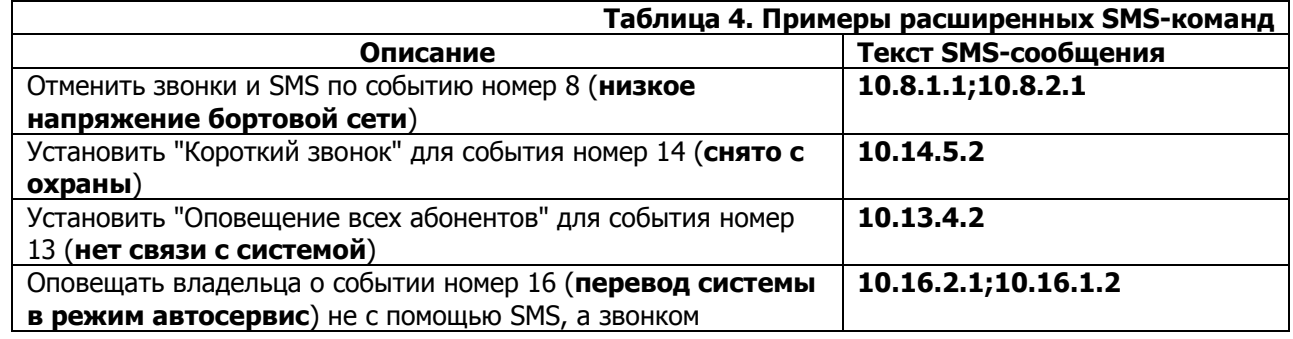

Существует еще две SMS-команды, не имеющие аналогов в голосовом меню. Их формат:

## **Получить данные!11+KKKK**

Если данная команда посылается с телефона, указанного в списке абонентов GSM-пейджера, он получит ответ вместе с владельцем. Но если SMS посылается с другого телефона, или через соответствующие Интернет-службы (в этих случаях пароль обязателен!), ответное сообщение приходит только на телефон владельца.

Реакцией GSM-пейджера будет ответное SMS-сообщение с данными GSM-пейджера:

**MAIN** = напряжение питания (напряжение в автомобильной сети);

**TEMP** = текущая температура GSM-пейджера;

**SIGNAL** = интенсивность сигнала от базовой станции;

**VER** = версия ПО GSM-пейджера;

**MODE** = состояние системы;

**IGN** = состояние входа зажигания системы.

#### **Запрос баланса!12+KKKK**

Получив ее, пейджер запрашивает баланс SIM-карты и пересылает ответ на телефон владельца с помощью SMS-сообщения**.** 

## **Взаимодействие с главным модулем системы Excellent**

Команды вновь подсоединенного GSM-пейджера будут восприниматься системой только после:

- 1. Обучения GSM- пейджера данному экземпляру системы. Это происходит автоматически при подключении USB адаптера и переходе в программирование системы Excellent c с подключенным GSM-пейджером (обучение системе).
- 2. Постановки системы в режим "охрана" с подключенным GSM-пейджером (обучение сессии).

Аналогично, если GSM-пейджер будет временно демонтирован (а потом подсоединен обратно), его полная работа возможна только после постановки-снятия с охраны.

При получении по телефону команды **17** (**включить защиту от захвата**) GSM-пейджер передаст ее главному модулю системы. Блокировка будет отменена после перевода системы Excellent в режим "Снято с охраны".

После получения GSM-пейджером команды **17** при отсутствии связи с главным модулем, повторное подключение системы Excellent к GSM-пейджеру может перевести ее в режим "Защита от захвата" (противоугонный режим). Такое поведение системы является правильным, выход из противоугонного режима описан в Руководстве пользователя системы Excellent (См. Руководство пользователя. Защита от захвата. Отмена режима).

## **Гарантийные обязательства**

Фирма Magic Ring, Ltd. гарантирует безотказную работу GSM-пейджера в течение ОДНОГО года с даты его установки (но не более 18 месяцев с даты выпуска), а также его послегарантийное обслуживание.

Гарантийному (бесплатному) ремонту и техническому обслуживанию не подлежат GSM-пейджеры, имеющие на себе следы механического воздействия, вскрытия, неквалифицированного ремонта.

Не подлежат гарантийному восстановлению GSM-пейджеры залитые водой либо другими жидкостями, а также вышедшие из строя по причине аварии либо неисправности (неквалифицированного ремонта) электрооборудования автомобиля, повреждения подсоединительных проводов либо завышения номиналов предохранителей.

Гарантия фирмы Magic Ring, Ltd. не распространяется на проложенные в автомашине подсоединительные провода или на возможные повреждения штатной автомобильной проводки при монтаже.

Установщик, учитывая высокую надежность GSM- пейджера, состояние автомобиля и качество собственных работ по монтажу, вправе продлить срок гарантии. Данное обстоятельство не накладывает на фирму Magic Ring, Ltd. никаких дополнительных обязательств и является предметом особого соглашения между установщиком и пользователем.

Если у Вас возникли сомнения в работоспособности GSM-пейджера, просим Вас обращаться к Вашему установщику. Он сможет либо самостоятельно разрешить Вашу проблему, либо направить демонтированный GSM-пейджер на фирму Magic Ring, Ltd. Решение об обоснованности заявленной претензии, о целесообразности выполнения гарантийного или внегарантийного, послегарантийного ремонтов, а также об их стоимости принимает фирма Magic Ring, Ltd.. Все ремонты GSM-пейджера (за исключением бесплатного гарантийного) осуществляются по их себестоимости.

## **И Подключение**

На GSM-пейджере есть следующие разъемы:

- 1. Белый 3-х контактный линия обмена с устройствами. Присоедините 3-х жильным кабелем к любому разъему подключения датчиков системы, непосредственно или через тройник.
- 2. Белый 2-х контактный питание GSM-пейджера.
- Провода:

1 (красный) – питание +12 Вольт, защищен предохранителем 2А.

2 (черный) – питание (общий). Соединение черного провода с "массой" должно быть надежным!!

## **Рекомендации по подключению и настройке.**

Рекомендуем проводить работы в **следующей** последовательности:

- 1. **Подключите линию обмена данными.**
- 2. **Подайте питание +12 Вольт.** После этого можно произвести предварительное программирование GSM-пейджера (без СИМ-карты), ввести номера телефонов, установить код доступа, выбрать правила совершения звонков и отсылки SMS-сообщений для всех событий.
- 3. Перед установкой СИМ-карты в GSM-пейджер установите ее в обычный телефон и отмените требование ввода ПИН-кода карты при включении телефона. После этого сделайте хотя бы один звонок, чтобы убедиться, что СИМ-карта готова к работе. Убедитесь, что номера входящих звонков определяются. Рекомендуем также установить пароль для контроля состояния счета через Интернет службу сотового оператора**. Раскройте корпус, вставьте СИМ-карту, закройте корпус и перезагрузите GSM-пейджер командой программы Magic Tuner. GSM-пейджер готов к работе.**